# FORMATION

# sur le logiciel FINALE©

### Pour mieux vous connaître

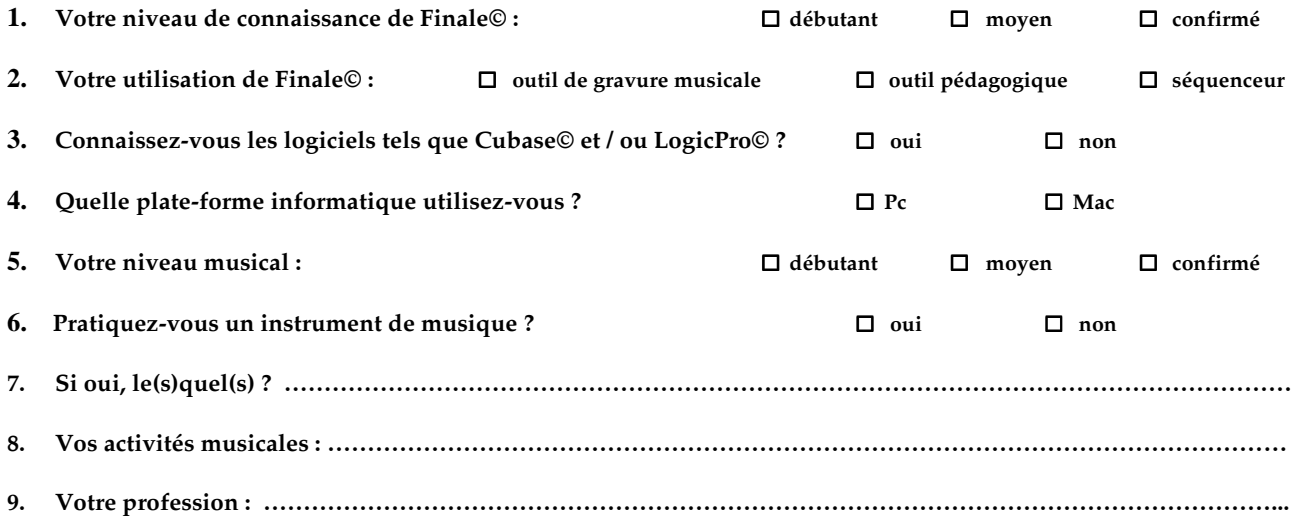

## Evaluation Finale©

- 1. Quel outil utilisez-vous pour la saisie des notes en temps réel ?
	- a) entrée simple
	- b) entrée speedy
	- c) hyperscribe

#### 2. L'espacement des notes, peut-il se faire automatiquement lors de la saisie ?

- a) oui
- b) non

#### 3. Quelle touche du clavier permet la saisie d'un dièse ?

- a)  $\ll$  s »
- b) Maj.  $+ \times s$  »
- c) « + » du pavé numérique
- d) « » du pavé numérique

#### 4. Quel outil permet la retouche graphique des notes ? (têtes, hampes, ligatures…)

- a) l'outil graphique
- b) les outils spéciaux
- c) l'outil sélection
- d) l'outil lignes avancées
- 5. Quel mode utilisez-vous pour la mise en page de votre pièce ?
	- a) mode page
	- b) mode défilement

#### 6. A quoi sert l'optimisation ? (plusieurs réponses sont possibles)

- a) modifier l'espacement des portées d'un système
	- b) modifier l'espacement des portées de l'ensemble des systèmes
- c) cacher les portées vides d'un système
- d) définir le nombre de portées par système

#### 7. Quel outil utilisez-vous pour définir le nombre de mesures par système ?

- a) l'outil mise en page
- b) l'outil sélection
- c) l'outil mesure
- d) l'outil réduire / agrandir

#### 8. Jusqu'à combien de voix peut-on saisir ?

- a) 3
- $\overline{b}$ ) 4
- c) 5
- d) 6

#### 9. Peut-on créer une portée de plus de 5 lignes ?

- a) oui b) non
	- de moins de 5 lignes ?

#### a) oui b) non

#### 10. Où allez-vous pour masquer les clefs ou tonalités de précaution ?

- a) dans les attributs de portée
- b) dans les styles de portée
- c) dans les attributs de mesure
- d) dans un plug-in

#### 11. Qu'utilisez-vous pour supprimer les lignes supplémentaires ?

- a) les outils spéciaux
- b) l'outil lignes avancées
- c) un plug-in
- d) l'outil graphique

#### 12. Où allez-vous pour appliquer une métrique différente aux portées d'un même système ?

- a) dans le style de portée
- b) dans l'indication de mesure
- c) dans les attributs de mesure
- e) dans les attributs de portée

#### 13. Une expression (nuance, indication de caractère…) s'attache à : (plusieurs réponses sont possibles)

- a) une portée
- b) une mesure
- c) un système

#### 14. Quel outil utilisez-vous pour placer une liaison ?

- a) l'outil expression
- b) l'outil articulation
- c) l'outil lignes avancées
- d) les outils spéciaux

#### 15. Quelle méthode est la plus rapide pour saisir une nuance ?

- a) avec l'outil expression, double cliquer sur la portée et sélectionner la nuance
- b) créer un meta-tool

#### 16. Qu'est-ce qu'un meta-tool ?

- a) une fenêtre pour créer un objet
- b) un raccourci clavier attribué à différents outils (expression, articulation…)
- c) un outil d'aide à la mise en page
- d) une autre manière de saisir les notes

#### 17. Qu'est ce que le MIDI ?

- a) une interface graphique
- b) une interface musicale
- c) un générateur de sons
- d) une interface Internet pour Finale

#### 18. Qu'est ce que la quantification ?

- a) une correction rythmique des notes selon une grille donnée
- b) un mouvement métronomique
- c) un réglage des marges de pages
- d) un réglage des espacements entre les portées

#### 19. Que pouvez-vous enregistrer dans une bibliothèque ?

- a) vos morceaux
- b) vos aides favorites
- c) votre configuration de base
- d) vos propres éléments d'expressions graphiques, de textes, d'articulations…

#### 20. Quel type de fichier image reconnaît Finale ?

- a) Mus
- b) Giff
- c) Tiff
- d) Jpeg

#### L'Atelier de Gravure Musicale - EURL Rubin

260, chemin de la Vigne – 01330 Villars les Dombes Tél. : 04 74 98 08 95 – e-mail : jean-pierre.rubin913@orange.fr SIRET : 424 273 092 00033 – APE : 5920Z